01. Acessar: https://sso.gestaodeacesso.planejamento.gov.br/

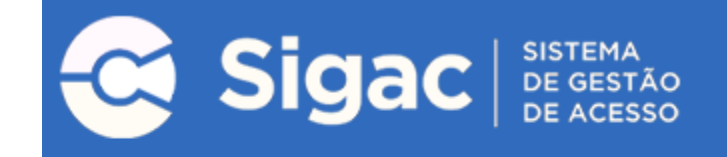

## Clique no sistema que deseja acessar.

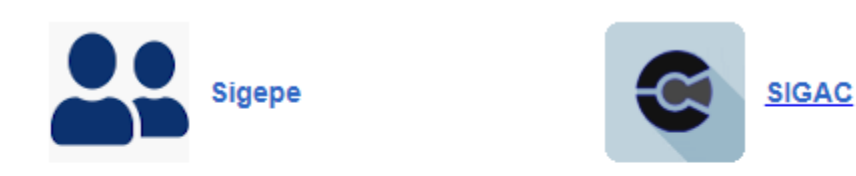

Por razões de segurança, por favor clique em sair e feche todas as abas do seu navegador quando você terminar de acessar os serviços que precisam de autenticação.

02. Selecione o serviço desejado

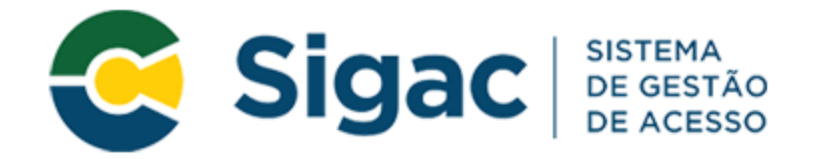

## Faça login para prosseguir para o Sigepe

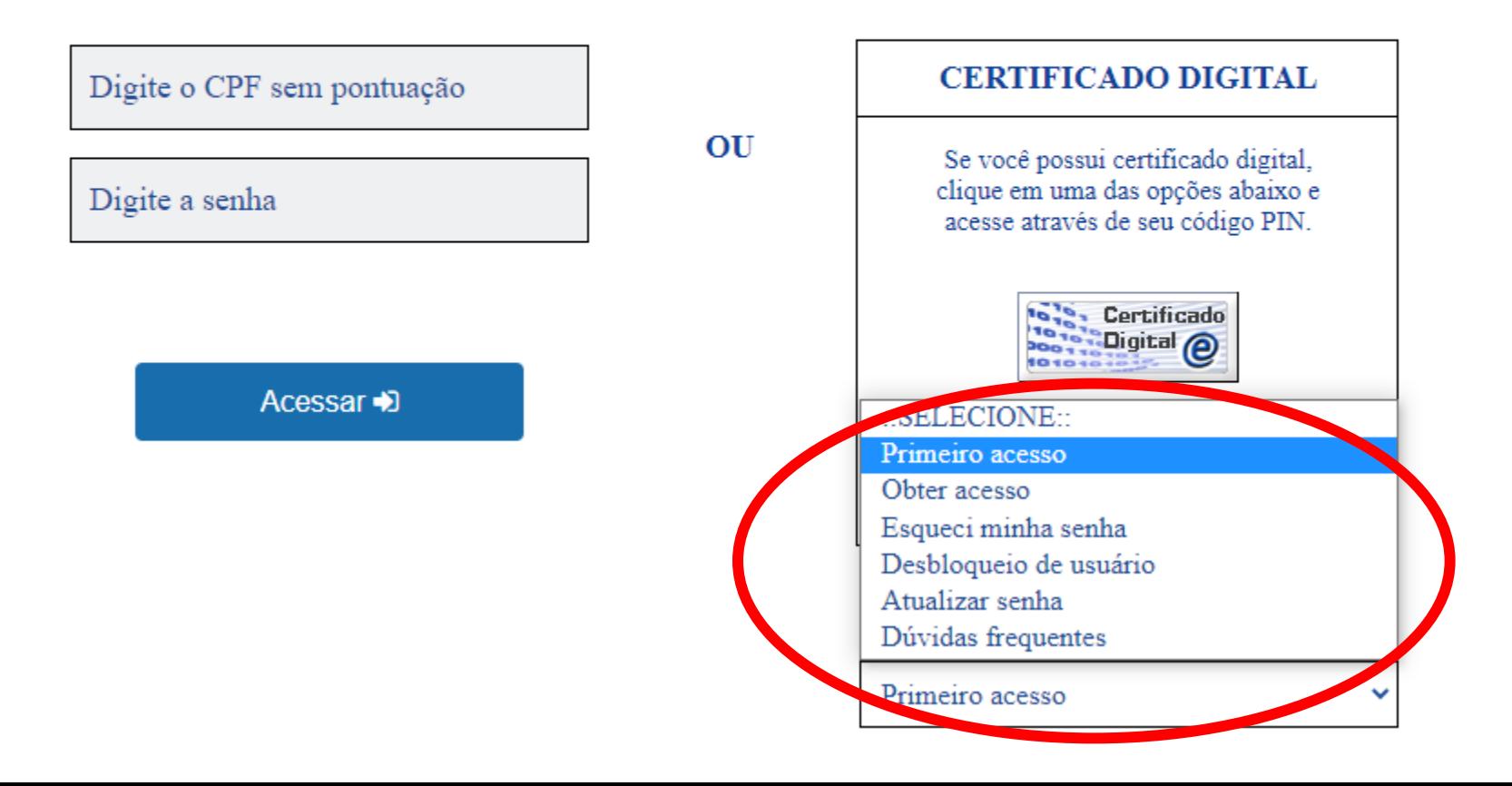